# Dokumentacja **E-Budownictwo API**

Wersja 1.0

Stan na 2021-07-15

### Spis treści

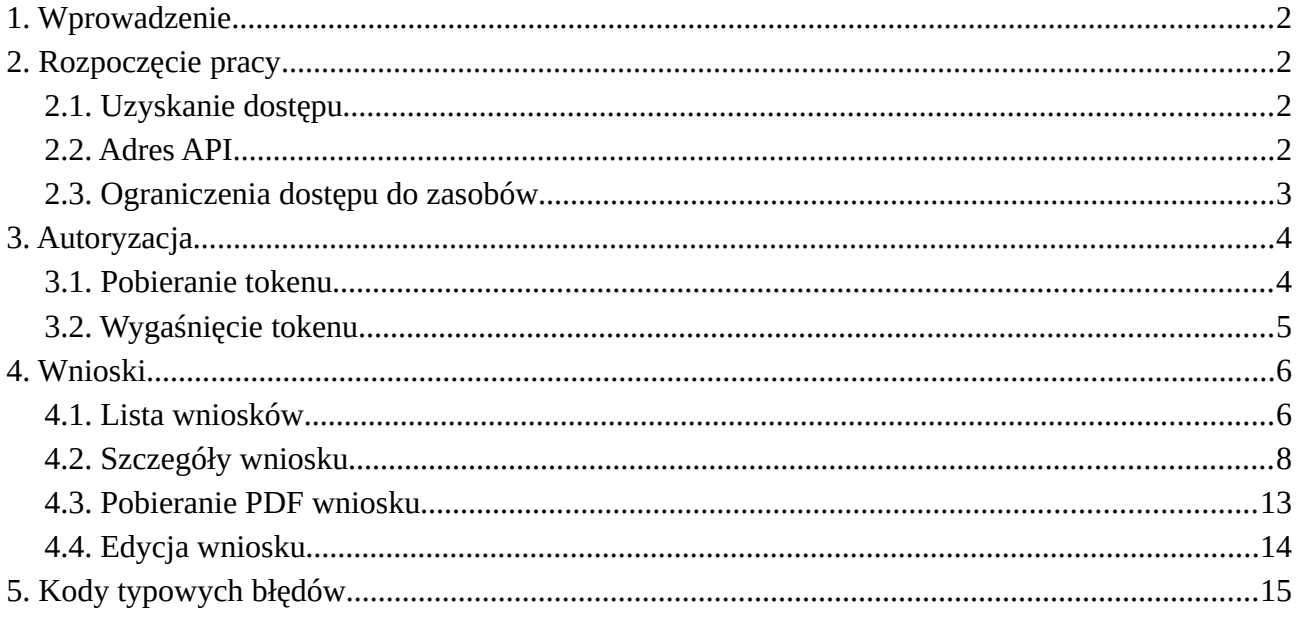

# <span id="page-1-0"></span>**1. Wprowadzenie**

Serwis e-budownictwo służy do generowania wniosków z zakresu administracji architektonicznobudowlanej, ze szczególnym uwzględnieniem wniosków składanych przez obywatela w urzędach świadczących usługi w tym zakresie. Na obecnym etapie dokumenty (wnioski) przygotowane przez użytkownika serwisu e-budownictwo są następnie przekazywane przez użytkownika (obywatela) do właściwego urzędu poza systemem e-budownictwo, np. z wykorzystaniem systemu e-PUAP.

API systemu e-budownictwo służy do dostępu do danych wytworzonych w serwisie e-budownictwo, tj. przede wszystkim do wniosków wraz z zawartymi w nich informacjami źródłowymi.

API wykonane jest w technologii REST. Zwracane odpowiedzi są formatu JSON.

Wnioski w serwisie e-budownictwo mogą mieć status roboczy oraz zapisany. Wnioski zapisane przeznaczone są do ich przekazania do właściwego urzędu i nie mogą być już zmieniane. Jest to ostateczna wersja wniosku. System API udostępnia tylko wnioski zapisane.

# <span id="page-1-3"></span>**2. Rozpoczęcie pracy**

### <span id="page-1-2"></span>**2.1. Uzyskanie dostępu**

Aby uzyskać dostęp do systemu API, skontaktuj się z Głównym Urzędem Nadzoru Budowlanego. Dostęp do API jest przyznawany na wniosek oraz w niezbędnym zakresie. Po pomyślnym rozpatrzeniu wniosku otrzymasz informację zwrotną z indywidualnymi danymi:

- client\_id
- client\_secret

Informacje te będą służyć do autoryzacji do systemu API.

Powyższe dane autoryzacyjne należy chronić.

# <span id="page-1-1"></span>**2.2. Adres API**

Jeśli nie przekazano inaczej, API dostępne jest pod adresem:

```
https://e-budownictwo.gunb.gov.pl/api/v1/
```
# <span id="page-2-0"></span>**2.3. Ograniczenia dostępu do zasobów**

Dla każdej aplikacji określane są uprawnienia dostępu do zasobów oraz zakres zwracanych danych. Informacje te przypisane są do client\_id. Dlatego część zasobów i danych opisanych w niniejszej dokumentacji może być niedostępna.

# <span id="page-3-1"></span>**3. Autoryzacja**

Każda operacja w systemie API wymaga przesłania nagłówka autoryzacji. API wspiera autoryzację typu "Bearer". Wymagane jest przesłanie nagłówka HTTP:

```
Authorization: Bearer {access_token}
```
Do autoryzacji wykorzystywany jest access\_token, który uzyskiwany jest na podstawie pary elementów: client\_id oraz secret\_id. Uzyskanie tokenu stanowi wyjątek od powyższego schematu autoryzacji i omówione jest w punkcie kolejnym.

# <span id="page-3-0"></span>**3.1. Pobieranie tokenu**

W celu uzyskania tokenu do autoryzacji zapytań w systemie API należy użyć parametrów client\_id oraz client\_secret. Dane te wymieniane są na access\_token.

```
POST /api/v1/token
```
#### **Parametry zapytania:**

Dla poprawnego wyniku metody należy przekazać parametry POST:

- grant\_type=client\_credentials
- client\_id={CLIENT\_ID}
- client\_secret={CLIENT\_SECRET}

Parametry client id oraz client secret należy wypełnić odpowiednio, zgodnie z informacjami uzyskanymi z GUNB.

#### **Przykładowe wywołanie:**

```
curl -X POST -d 
'grant type=client credentials&client id={CLIENT ID}&client secret={CLIENT SECRE
T}' 'https://e-budownictwo.gunb.gov.pl/api/v1/token'
```
#### **Przykładowa odpowiedź:**

```
{
   "access_token": 
"eyJ0eXAiOiJKV1QiLCJhbGciOiJIUzI1NiJ9.eyJpc3MiOiJodHRwczovL2UtYnVkb3duaWN0d28uZ3
VuYi5nb3YucGwvYXBpLyIsInN1YiI6IjAwMDAwMDAwLTAwMDAtMDAwMC0wMDAwLTAwMDAwMDAwMDAwMC
IsImV4cCI6MTYyNDQ5MjgwOX0.rSMO1FrTUbUkETiANfzef7N2-HPsrI4rimE-ednlN1E",
   "token_type": "bearer",
   "expires_in": 600
}
```
Uzyskany access\_token należy wykorzystać do autoryzacji w dalszych zapytaniach do API.

Tokeny mogą mieć rozmiar do 2048 znaków.

# <span id="page-4-0"></span>**3.2. Wygaśnięcie tokenu**

Uzyskany token jest ważny przez 10 minut, a po tym czasie należy pobrać go ponownie. Można w tym celu również obsłużyć błąd wygaśnięcia tokenu za pomocą kodu błędu "token\_expired".

Zwracany błąd:

```
{
   "errors": [
     {
       "errorCode": "token_expired",
       "errorResult": "Token has expired."
     }
   ]
}
```
# <span id="page-5-1"></span>**4. Wnioski**

### <span id="page-5-0"></span>**4.1. Lista wniosków**

W celu pobrania listy wniosków należy skorzystać z metody:

GET /api/v1/requests

Wywołanie metody bez żadnych parametrów spowoduje wyświetlenie wniosków spośród dostępnych.

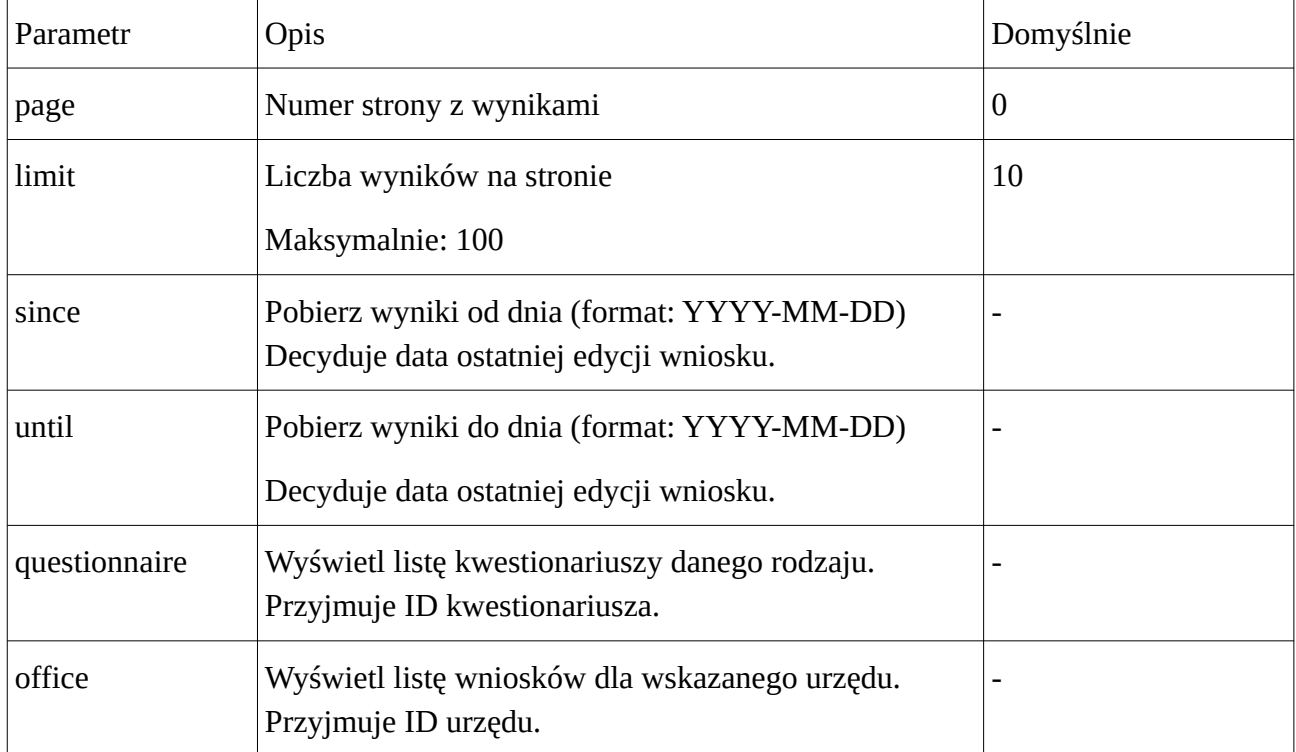

#### **Parametry zapytania** (GET)**:**

#### **Przykładowe wywołanie:**

```
curl -H "Authorization: Bearer {ACCESS_TOKEN}" -X GET 'https://
e-budownictwo.gunb.gov.pl/api/v1/requests'
```

```
curl -H "Authorization: Bearer {ACCESS_TOKEN}" -X GET 'https://
e-budownictwo.gunb.gov.pl/api/v1/requests?since=2021-06-01'
```
#### **Przykładowa odpowiedź:**

```
{
   "count": 500,
   "links": {
     "next": "https://e-budownictwo.gunb.gov.pl/api/v1/requests?
limit=10&offset=10",
```

```
 "previous": null
   },
   "results": [
     {
       "id": "9494e66a-58ba-4ad2-a234-4d431628346e",
       "office": {
         "id": "e043b920-bf45-4d19-8c5f-56feab7c4a56",
         "name": "Powiatowy Inspektorat Nadzoru Budowlanego dla miasta na prawach
powiatu w Gdańsku"
       },
       "questionnaire": {
         "id": "528ed3d4-ca1e-4345-9756-b4495fc349c1",
         "name": "Zawiadomienie o zamierzonym terminie rozpoczęcia robót 
budowlanych (PB-12)"
       }
     },
   [...]
   ]
}
```
Zwracana jest całkowita liczba wyników ("count"), pomocnicze informacje nawigacyjne ("links") oraz lista wniosków ("results").

Zwracane są tylko wnioski, które zostały zapisane w systemie e-budownictwo (tj. wnioski finalne). Nie są zwracane wnioski w wersji roboczej.

Lista zwracanych wyników jest zależna od przyznanych uprawnień.

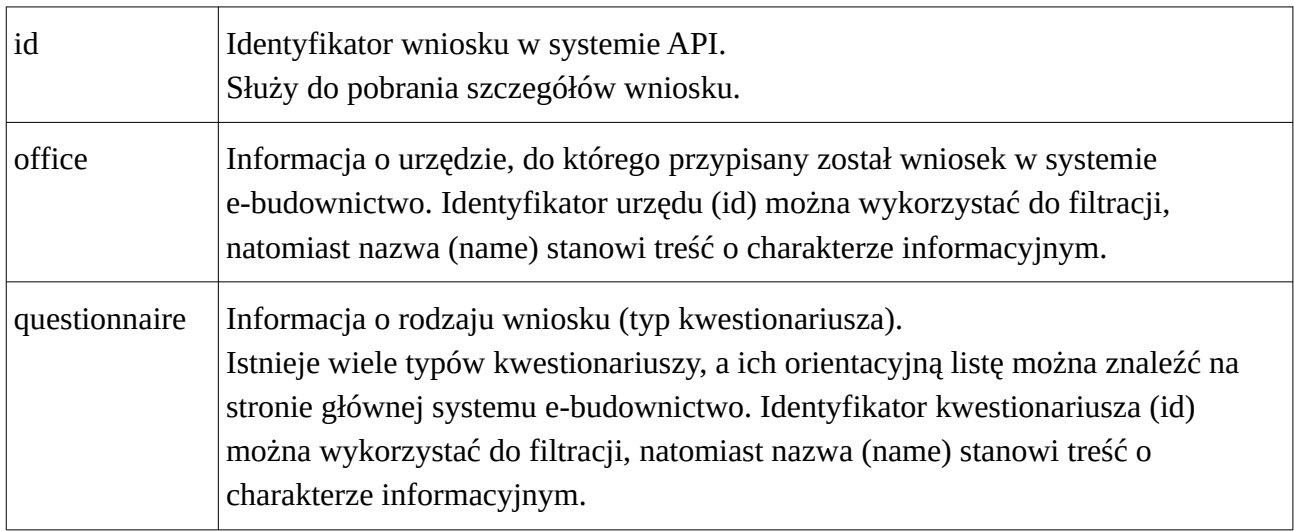

#### **Parametry odpowiedzi:**

Dalsze informacje udostępniane są po pobraniu szczegółów wniosku.

Metoda wymaga autoryzacji typu HTTP Bearer.

# <span id="page-7-0"></span>**4.2. Szczegóły wniosku**

W celu pobrania szczegółów wniosku należy skorzystać z metody:

GET /api/v1/requests/{ID}

#### **Parametry zapytania** (GET)**:**

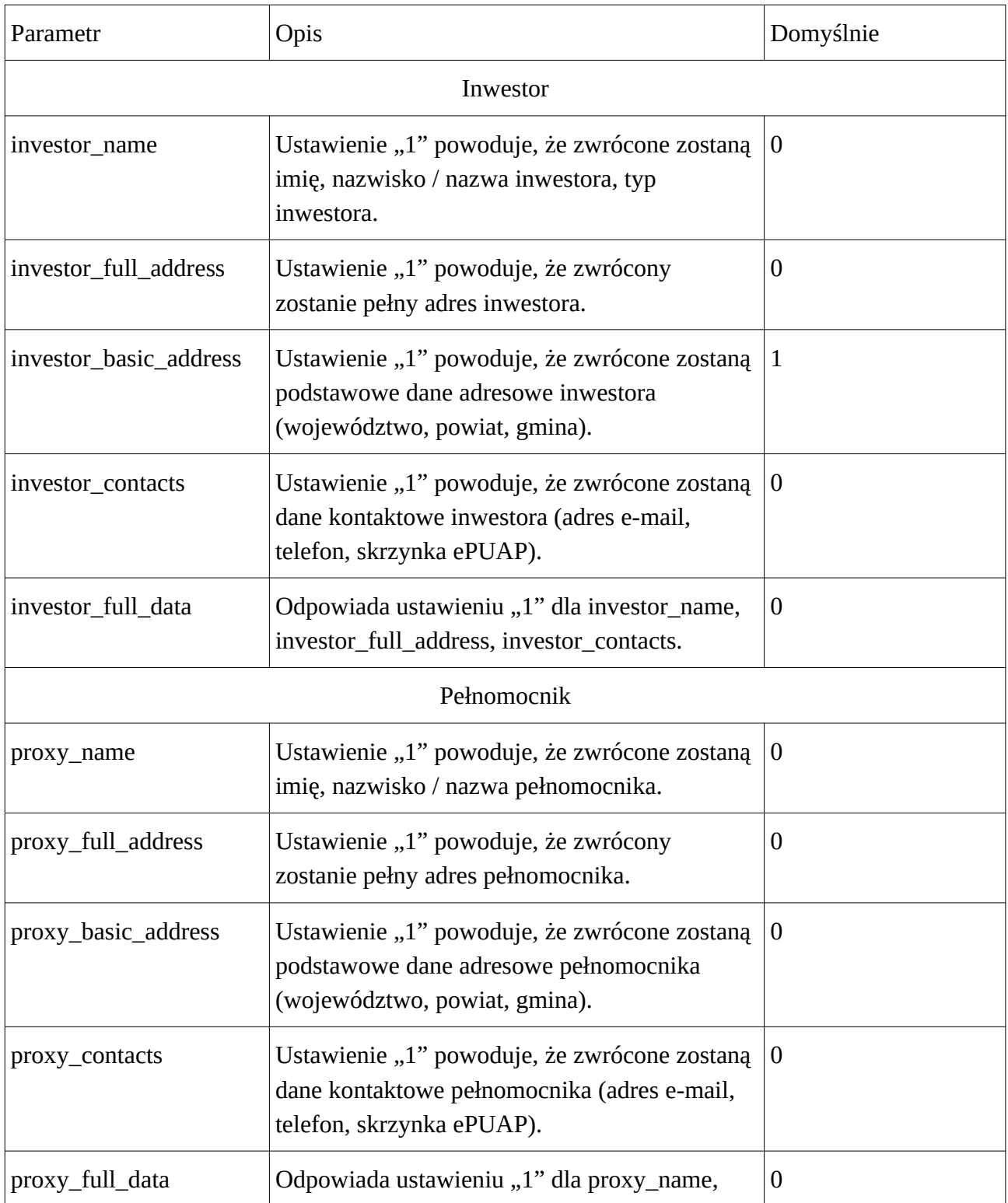

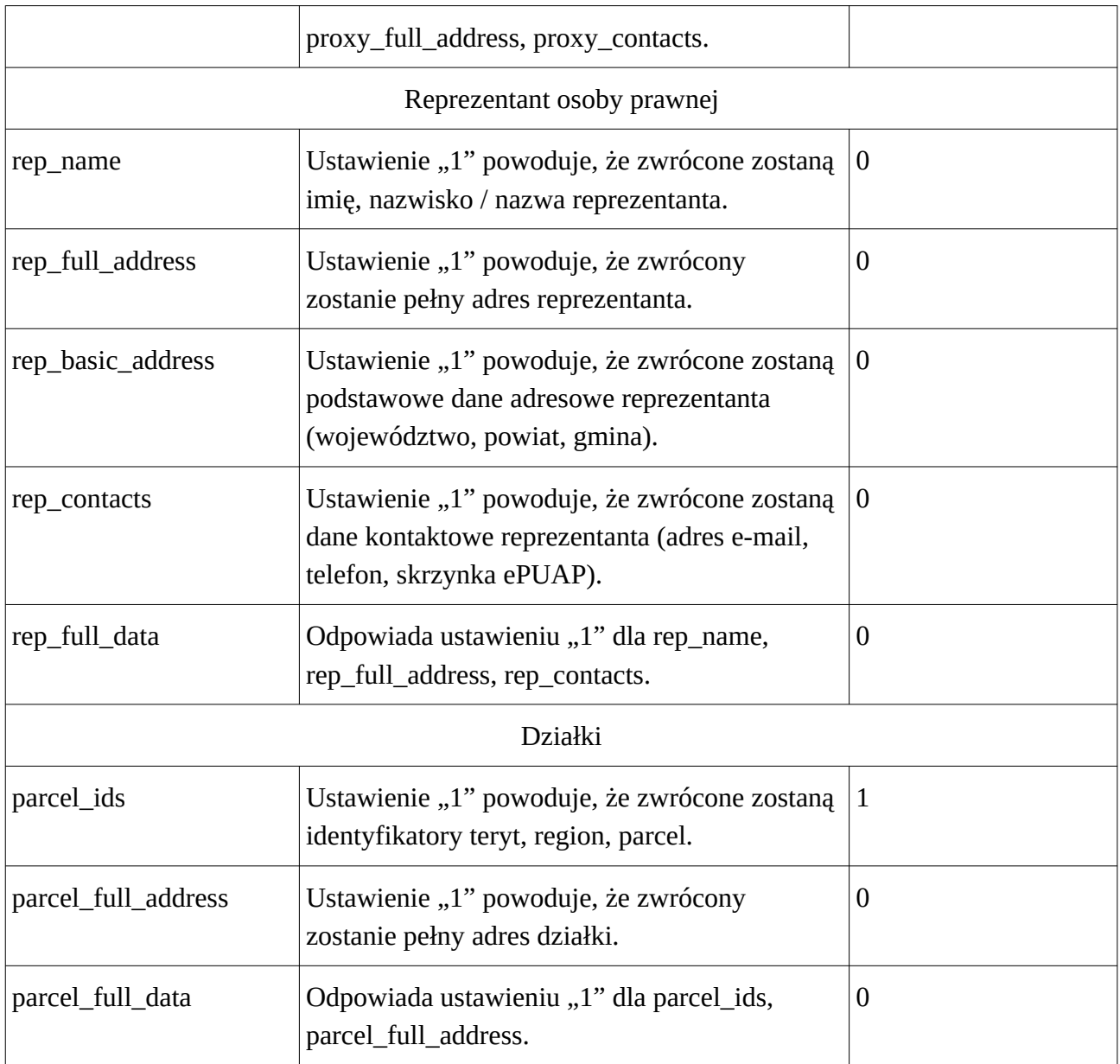

Dozwolone wartości dla powyższych parametrów: 1/0

Przy braku wypełnienia rep\_name, full\_address, basic\_adress oraz investor\_contacts zwracany jest tylko systemowy identyfikator inwestora / pełnomocnika / reprezentanta.

Wszystkie powyższe zwracane dane zależą również od uprawnień przyznanych aplikacji (przypisanych do client\_id) po stronie systemu e-budownictwo. Przesłanie parametru nie spowoduje zwrócenia odpowiadających danych przy braku uprawnień.

Zawsze należy pobierać minimalny niezbędny dla potrzeb integracji zestaw danych, co szczególnie dotyczy danych osobowych (w tym adresów i kontaktów). Wszystkie operacje są logowane.

#### **Przykładowe zapytanie:**

```
curl -H "Authorization: Bearer {ACCESS_TOKEN}" -X GET 'https://
e-budownictwo.gunb.gov.pl/api/v1/requests/edf70a80-dd49-4094-a403-e4b21ba421da
curl -H "Authorization: Bearer {ACCESS_TOKEN}" -X GET 'https://
e-budownictwo.gunb.gov.pl/api/v1/requests/edf70a80-dd49-4094-a403-e4b21ba421da?
```

```
investor_name=1
Przykładowa odpowiedź:
```

```
{
   "id": "edf70a80-dd49-4094-a403-e4b21ba421da",
  "authority number": "1/2021",
   "decision_number": "5/2021",
   "investors": [
     {
       "id": "85ec8636-0b37-4d5d-8ff5-260751104409",
       "is_person": true,
       "full_name": "Jan Kowalski",
       "first_name": "Jan",
      "last name": "Kowalski",
       "country": "Polska",
       "street": "Nieistniejąca",
       "house": "12",
       "unit": "2",
       "city": "Bielsko-Biała",
       "voivodeship": "śląskie",
       "district": "Bielsko-Biała",
       "municipality": "Bielsko-Biała",
       "post": "Bielsko-Biała",
       "postal_code": "00-000",
       "email": "jan@kowalski.pl",
       "phone": "000000000",
       "epuap_box": "/test/",
       "electronic_mailing_consent": true,
       "mailing_address_the_same": true
     }
   ],
   "proxies": [
     {
       "id": "6cf17616-48ab-413c-b64e-16604f0e4973",
       "is_person": true,
       "full_name": "Anna Nowak",
       "first_name": "Anna",
       "last_name": "Nowak",
       "country": "Polska",
       "street": "Nieistniejąca",
       "house": "15",
       "unit": "6",
       "city": "Dzierżoniów",
       "voivodeship": "dolnośląskie",
```

```
 "district": "dzierżoniowski",
     "municipality": "Dzierżoniów",
     "post": "Dzierżoniów",
     "postal_code": "00-000",
     "email": "anna@nowak.pl",
    "phone": "00000000",
     "epuap_box": "",
     "electronic_mailing_consent": false,
     "mailing_address_the_same": true,
     "proxy_of": [
       {
         "id": "85ec8636-0b37-4d5d-8ff5-260751104409",
         "full_name": "Jan Kowalski"
       }
     ]
  }
 ],
 "parcels": [
  {
     "teryt": "300602_4.0000.AR_0.000",
     "region": "Bogusław-Kopernika",
     "parcel": "579",
     "district": "Jarociński",
     "street": "Nieistniejąca",
     "house": "20",
     "unit": "",
     "city": "Jarocin",
     "voivodeship": "Wielkopolskie",
     "municipality": "Jarocin",
     "post": "",
     "postal_code": "00-000",
     "partial": false
  },
   {
     "teryt": "300602_4.0000.AR_0.001",
     "region": "Bogusław-Kopernika",
     "parcel": "575",
     "district": "Jarociński",
     "street": "Nieistniejąca",
     "house": "33A",
     "unit": "",
     "city": "Jarocin",
     "voivodeship": "Wielkopolskie",
     "municipality": "Jarocin",
     "post": "",
     "postal_code": "00-000",
     "partial": true,
     "partial_description": "Pas przydrożny"
  }
 ],
 "answers": {
```

```
 "building_permit_authority": "Prezydent Miasta Stołecznego Warszawy",
     "building_permit_number": "100/1900",
     "building_permit_date": "2021-06-01",
     "type_and_scope_of_works": "Przebudowa komina",
     "start_of_works_date": "2021-12-31",
     "construction_manager": "Jan Kowalski",
     "is_supervision_inspector": "TAK",
     "supervision_inspector": "Alicja Nowak"
   },
   "attachments": [
     {
       "name": "Pełnomocnictwo do reprezentowania inwestora (opłacone zgodnie z 
ustawą z dnia 16 listopada 2006 r. o opłacie skarbowej) – jeżeli inwestor działa
przez pełnomocnika"
     },
     {
       "name": "Kopia decyzji o nadaniu inspektorowi nadzoru inwestorskiego 
uprawnień budowlanych w odpowiedniej specjalności"
     },
     {
       "name": "Oświadczenie lub kopia oświadczenia projektanta sprawdzającego o 
sporządzeniu projektu technicznego, dotyczącego zamierzenia budowlanego zgodnie 
z obowiązującymi przepisami, zasadami wiedzy technicznej, projektem 
zagospodarowania działki lub terenu oraz projektem architektoniczno-budowlanym 
oraz rozstrzygnięciami dotyczącymi zamierzenia budowlanego"
     },
     {
       "name": "Pełnomocnictwo do reprezentowania inwestora (opłacone zgodnie z 
ustawą z dnia 16 listopada 2006 r. o opłacie skarbowej) – jeżeli inwestor działa
przez pełnomocnika"
     }
   ],
   "office": {
     "id": "74f707e6-0504-485a-9dfb-0c71be183210",
     "name": "Urząd Miejski w Ustrzykach Dolnych",
     "street": "ul. Kopernika",
     "house": "1",
     "unit": "",
     "city": "Ustrzyki Dolne",
     "postal_code": "38-700",
     "district": "bieszczadzki",
     "voivodeship": "podkarpackie",
     "email": "um@ustrzyki-dolne.pl",
     "phone": "134608000",
     "epuap_box": "",
     "website": "www.ustrzyki-dolne.pl"
   },
   "questionnaire": {
     "id": "528ed3d4-ca1e-4345-9756-b4495fc349c1",
     "name": "Zawiadomienie o zamierzonym terminie rozpoczęcia robót budowlanych 
(PB-12)"
```
Zwracane dane odpowiadają zestawowi danych, które można wprowadzić do wniosku w systemie e-budownictwo.

System e-budownictwo w obecnej wersji nie przechowuje załączników. Zwracana lista załączników zawiera jedynie nazwy załączników, jakie powinny zostać dołączone do wniosku i ma charakter poglądowy. Właściwe załączniki przekazywane są do właściwego urzędu poza systemem e-budownictwo (np. przez ePUAP) i nie ma możliwości ich odczytu za pośrednictwem E-Budownictwo API.

#### **Nagłówek zabezpieczający:**

W niektórych sytuacjach dostęp do wniosku będzie wymagać przekazania nagłówka HTTP:

• X-Request-Secret

Wartość parametru przekazywana jest w uzgodniony sposób. Brak przekazania parametru lub jego nieprawidłowa wartość skutkować będzie błędem uprawnień. Zabezpieczenie to dotyczy tylko niektórych integracji.

### <span id="page-12-0"></span>**4.3. Pobieranie PDF wniosku**

W celu pobrania wniosku w wersji PDF należy skorzystać z metody:

```
GET /api/v1/requests/{ID}/pdf
```
#### **Parametry zapytania** (GET)**:**

Brak parametrów.

#### **Przykładowe zapytanie:**

curl --output "/tmp/file.pdf" -H "Authorization: {ACCESS\_TOKEN}" -X GET 'https://e-budownictwo.gunb.gov.pl/api/v1/requests/edf70a80-dd49-4094-a403 e4b21ba421da/pdf'

#### **Przykładowa odpowiedź:**

Zwracany jest dokument binarny w formacie PDF. Należy mieć na uwadze, że dokument nie jest przechowywany i generowany jest każdorazowo w trakcie zapytania. Dlatego może on różnić się w porównaniu z dokumentem wniosku, którym posługuje się inwestor lub osoba przez niego wyznaczona. Dlatego korzystanie z niniejszej metody ma charakter poglądowy.

}

### <span id="page-13-0"></span>**4.4. Edycja wniosku**

W celu edycji wniosku należy skorzystać z metody:

PATCH /api/v1/requests/{ID}

#### **Parametry zapytania** (POST)**:**

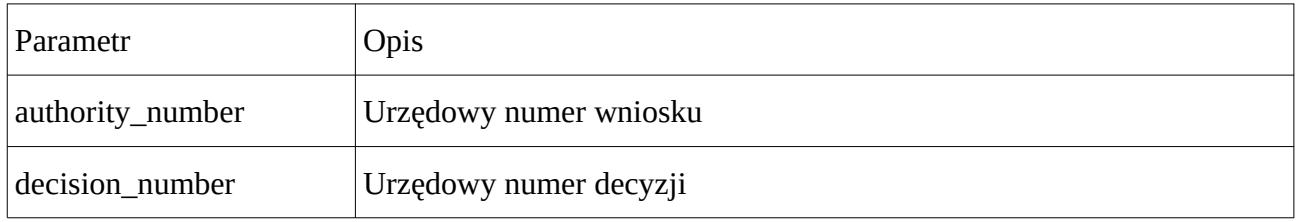

Funkcjonalność przeznaczona jest dla systemów właściwych urzędów. Zaleca się, aby po wpływie wniosku do urzędu wywołać metodę w celu niezwłocznego przekazania do systemu e-budownictwo urzędowego numeru wniosku, a w dalszej kolejności numeru decyzji. Pozwoli to na wprowadzanie nowych funkcjonalności w systemie.

#### **Przykładowe zapytanie:**

```
curl -H "Authorization: {ACCESS_TOKEN}" -X PATCH 'https://
e-budownictwo.gunb.gov.pl/api/v1/requests/edf70a80-dd49-4094-a403-e4b21ba421da' 
-d "authority_number=2021/06&decision_number=2021/07
```
#### **Przykładowa odpowiedź:**

Zwracany jest wniosek po aktualizacji. Odpowiedź jest zgodna z opisaną dla szczegółów wniosku. Można używać również tych samych parametrów GET.

# <span id="page-14-0"></span>**5. Kody typowych błędów**

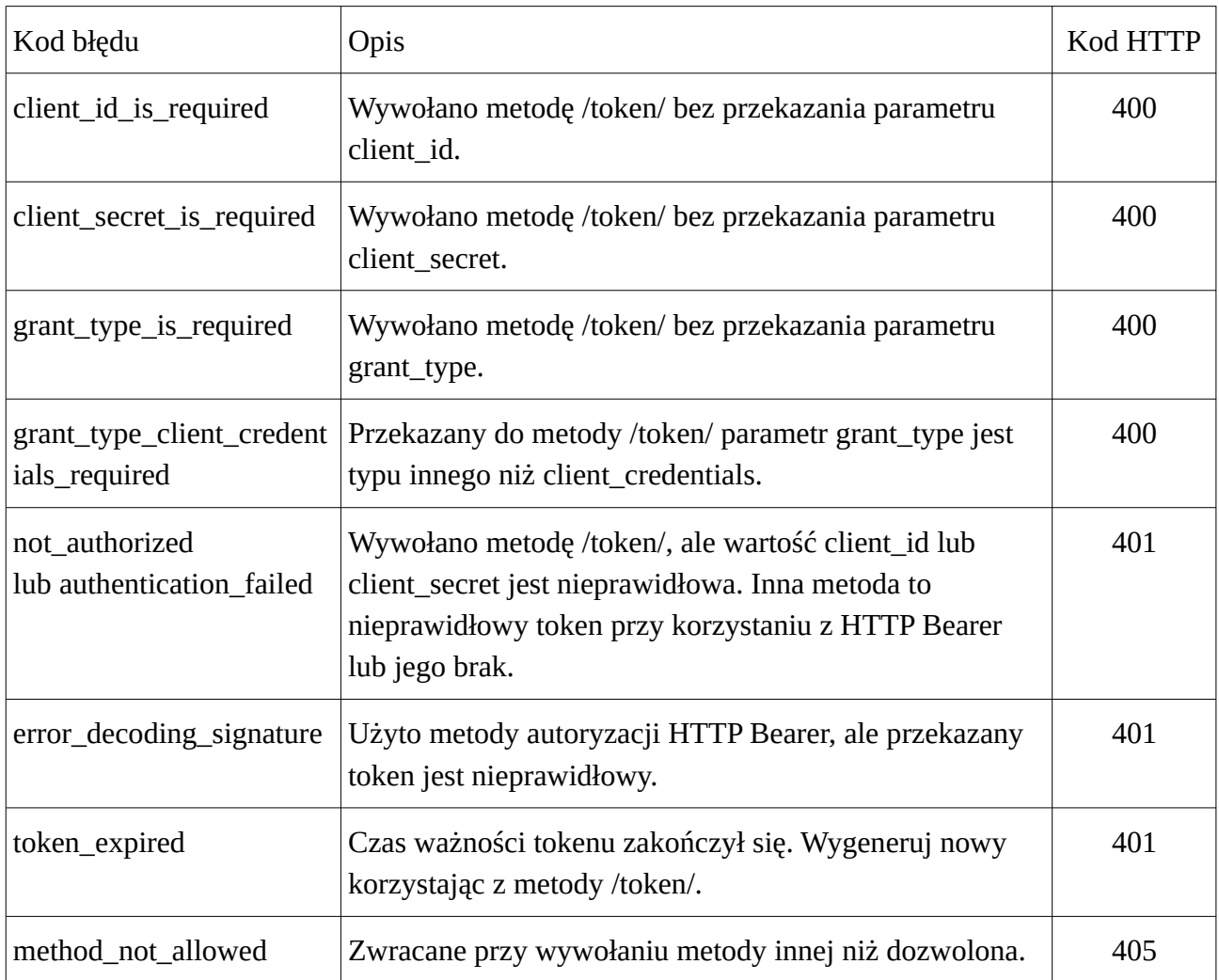